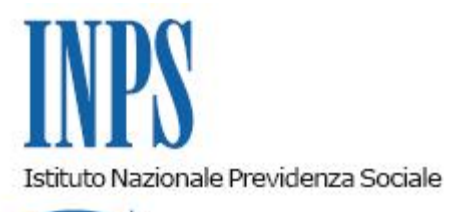

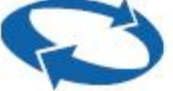

*Direzione Centrale Ammortizzatori Sociali Direzione Centrale Tecnologia, Informatica e Innovazione Il Referente PNRR* 

**Roma, 27-12-2023**

# **Messaggio n. 4672**

OGGETTO: **Piano Nazionale di Ripresa e Resilienza (PNRR). Progetto "Piattaforma unica CIG (Omnia IS) - Servizi integrati per i pagamenti, Step 2". Rilascio del servizio "OMNIA IS – COM"**

## **1. Premessa**

Nell'ambito dei progetti finalizzati all'attuazione dei programmi del Piano Nazionale di Ripresa e Resilienza (PNRR), sono stati definiti una serie di progetti volti a realizzare una "Piattaforma Unica delle Integrazioni Salariali" denominata OMNIA IS.

Tra questi, all'interno delle attività svolte sul progetto "**Piattaforma unica CIG (Omnia IS) - Servizi integrati per i pagamenti, Step 2**", si comunica il rilascio del servizio di **Comunicazione di Rioccupazione "Omnia IS – COM"**.

La "Comunicazione di Rioccupazione" è un servizio a disposizione dei lavoratori che durante il periodo di integrazione salariale intraprendano un'attività da lavoro subordinato o autonomo/parasubordinato e che consente agli stessi di assolvere in modo agevole e telematico all'obbligo previsto dalla legge di dare preventiva comunicazione all'INPS dello svolgimento di detta attività.

Si evidenzia l'opportunità che il lavoratore assolva a tale adempimento, anche nelle ipotesi in cui operi il principio della c.d. "pluriefficacia delle comunicazioni" di cui all'articolo 4-bis del decreto legislativo 21 aprile 2000, n. 181.

Il servizio consente, inoltre, al lavoratore di dichiarare da subito il reddito presunto derivante dallo svolgimento della predetta nuova attività lavorativa al fine di consentire una più tempestiva verifica in ordine alla compatibilità ed eventuale cumulabilità del suddetto reddito con il trattamento di integrazione salariale in corso di fruizione.

## **2. Indicazioni operative**

Il servizio in argomento sarà accessibile dal 29 dicembre 2023 dal portale dell'Istituto www.inps.it, al seguente *link* <https://servizi2.inps.it/servizi/webappomniaiscominter/>.

Una volta entrati, a seguito di autenticazione tramite la propria identità digitale (SPID almeno di livello 2, CIE o CNS), il sistema consentirà di:

- 1. presentare una nuova autodichiarazione tramite apposito *form online*;
- 2. completare o eliminare dichiarazioni in stato "bozza" salvate, ma non inviate;
- 3. consultare quelle già presentate.

Ai fini della valutazione in ordine alla compatibilità e/o cumulabilità dell'attività lavorativa con il trattamento di integrazione salariale in corso di fruizione, i lavoratori che abbiano intrapreso un'attività di lavoro subordinato dovranno dichiarare se l'attività di lavoro si svolge in giorni della settimana/ore della giornata diversi da quelli in cui si colloca l'attività di lavoro oggetto del trattamento di integrazione salariale.

Nel caso di rioccupazione attraverso attività di lavoro autonomo/parasubordinato, la dichiarazione del lavoratore dovrà avere a oggetto esclusivamente l'ammontare del reddito lordo che lo stesso presume di ricavare dallo svolgimento della predetta attività.

Per procedere alla compilazione di una nuova comunicazione preventiva, l'utente dovrà cliccare sul tasto "**Nuova Comunicazione**". Inizialmente, visualizza una sezione di riepilogo dei dati relativi all'utente stesso, ai quali seguirà una sezione di compilazione dei campi richiesti dall'Istituto al fine di effettuare l'autodichiarazione.

Di seguito si riporta il dettaglio dei campi di riepilogo che vengono precompilati dal sistema:

- nome;
- cognome;
- codice fiscale;
- data di nascita:
- luogo di nascita (provincia);
- luogo di nascita (città);
- indirizzo *e-mail*;
- cellulare;
- telefono:
- indirizzo PEC.

Il dichiarante dovrà, invece, inserire manualmente i seguenti campi, che varieranno a seconda della tipologia di lavoro svolto:

## **Lavoro subordinato**

- tipologia di rioccupazione;
- data inizio rioccupazione;
- data fine rioccupazione;
- denominazione azienda/società/ditta;
- codice fiscale azienda/società/ditta;
- sede di lavoro (stato);
- sede di lavoro (provincia);
- sede di lavoro (città);
- sede di lavoro (via/piazza);
- $\cdot$  CAP;
- reddito presunto annuale (lordo fiscale);
- orario di lavoro settimanale;
- lavoro agricolo/intermittente;
- giornate lavorate;
- ore di lavoro giornaliero;
	- allegati;
	- ulteriori annotazioni;
		- dichiarazioni.

# **Lavoro autonomo/parasubordinato**

- tipologia di rioccupazione;
- data inizio rioccupazione;
- data fine rioccupazione;
- partita IVA;
- tipologia di lavoratore autonomo/parasubordinato;
- reddito presunto annuale (lordo fiscale);
- allegati;
- ulteriori annotazioni.

Si specifica che l'utente avrà sempre la possibilità di:

- salvare la comunicazione in stato "bozza" mediante il pulsante "**Salva**";
- esportare i dati inseriti all'interno della comunicazione in formato PDF;
- scaricare la ricevuta di avvenuta comunicazione, mediante il tasto "**Scarica ricevuta**", che riporta i seguenti campi:
- Data di invio della comunicazione;
- Riepilogo dei dati inseriti dal lavoratore.

Il Direttore Generale Vincenzo Caridi